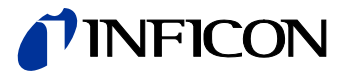

# Capacitance Diaphragm Gauge Stripe™ CDG045Dhs

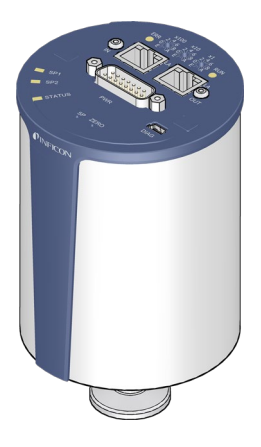

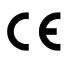

Gebrauchsanleitung inkl. [EU-Konformitätserklärung](#page-42-0)

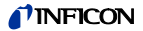

#### **Produktidentifikation**

Im Verkehr mit INFICON sind die Angaben des Typenschildes erforderlich. Tragen Sie deshalb diese Angaben ein.

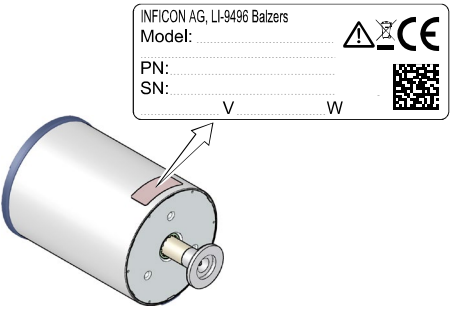

### **Gültigkeit**

Dieses Dokument ist gültig für Produkte der Baureihe Stripe CDG045Dhs.

Nachfolgend sind die Artikelnummern der Standardprodukte angeführt. OEM-Produkte besitzen andere Artikelnummern und unterscheiden sich durch die im Bestelltext definierten Parameter (z. B. werkseitige Schaltpunkteinstellung).

<span id="page-2-0"></span>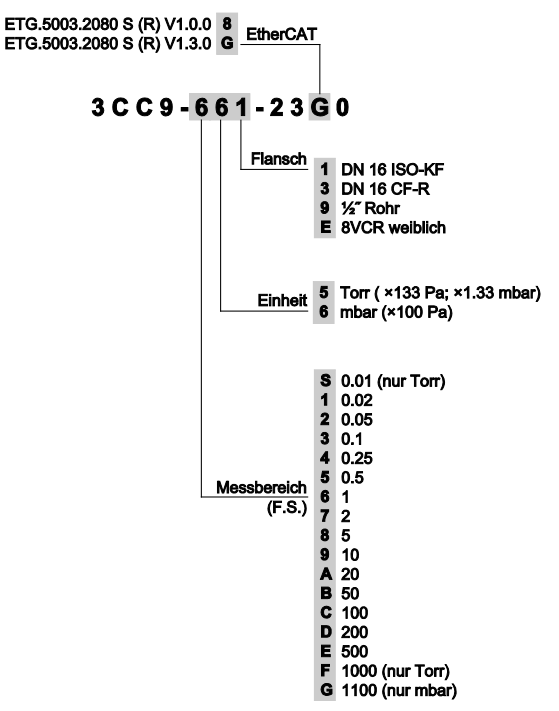

Sie finden die Artikelnummer (PN) auf dem Typenschild.

Nicht beschriftete Abbildungen entsprechen einer Messröhre mit Vakuumanschluss DN 16 ISO-KF. Sie gelten sinngemäß auch für die anderen Vakuumanschlüsse.

Technische Änderungen ohne vorherige Anzeige sind vorbehalten.

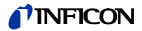

#### **Bestimmungsgemäßer Gebrauch**

Die temperaturgeregelten Capacitance Diaphragm Gauges der Serie Stripe CDG045Dhs sind Vakuum-Messröhren und erlauben die Absolutdruck-Messung von Gasen in unterschiedlichen Messbereichen ( $\rightarrow \mathbb{R}$  [3\).](#page-2-0)

Die Messdaten werden idealerweise digital über die EtherCAT-Schnittstelle oder analog ausgelesen. Die Messröhren können auch mit einem INFICON-Messgerät (VGC-Serie) oder mit einem kundeneigenen Auswertegerät betrieben werden.

#### **Funktion**

Eine keramische Membran wird durch den Druck ausgelenkt. Diese Auslenkung wird kapazitiv gemessen und durch die digitale Elektronik in ein digitales oder analoges, lineares Ausgangssignal umgewandelt. Das digitale Ausgangssignal kann nur über die EtherCAT-Schnittstelle ausgelesen werden.

Das Ausgangssignal ist unabhängig von der zu messenden Gasart.

Der auf konstant 45 °C geheizte Sensor erlaubt sehr genaue Druckmessungen. Durch die Temperaturregelung werden Umgebungseinflüsse weitgehend vermieden. Bei Prozessanwendungen wird die Ablagerung von Prozess- und Prozessnebenprodukten reduziert.

#### **Marken**

Stripe™ INFICON GmbH<br>VCR<sup>®</sup> Swagelok Marke Swagelok Marketing Co.

### **Patente**

EP 1070239 B1, 1040333 B1 US Patente 6528008, 6591687, 7107855, 7140085

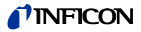

### **Lieferumfang**

1× Messröhre Stripe CDG045Dhs

- 1× Taststift
- 1× Kalibrierzertifikat
- 1× Gebrauchsanleitung deutsch
- 1× Gebrauchsanleitung englisch

# **Inhalt**

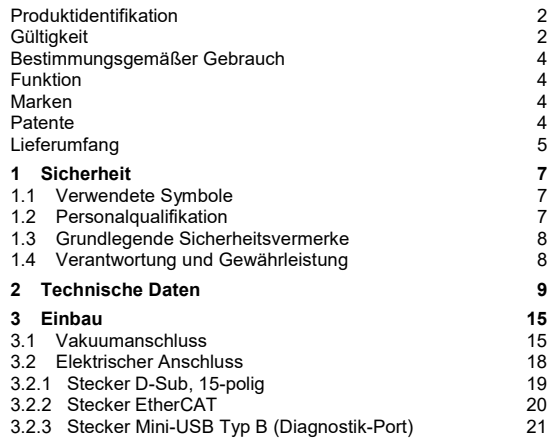

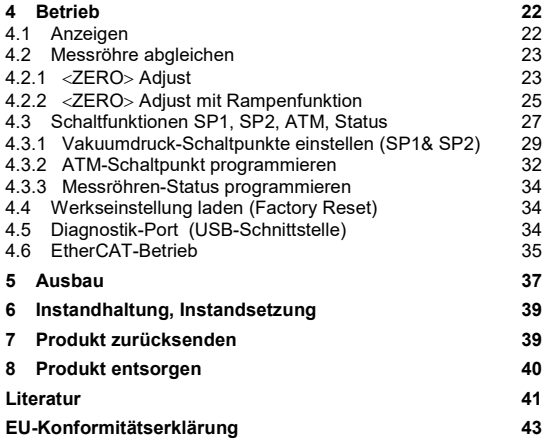

Für Seitenverweise im Text wird das Symbol (→ 
li XY) verwendet, für Verweise auf weitere, im Literaturverzeichnis aufgelistete, Dokumente das Symbol  $(\rightarrow \Box \Box$  [Z]).

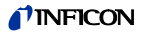

### **1 Sicherheit**

#### **1.1 Verwendete Symbole**

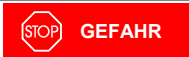

Angaben zur Verhütung von Personenschäden jeglicher Art.

**WARNUNG**

Angaben zur Verhütung umfangreicher Sach- und Umweltschäden.

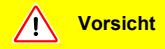

Angaben zur Handhabung oder Verwendung. Nichtbeachten kann zu Störungen oder geringfügigen Sachschäden führen.

If Hinweis

<…> Beschriftung

#### **1.2 Personalqualifikation**

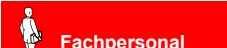

Die in diesem Dokument beschriebenen Arbeiten dürfen nur durch Personen ausgeführt werden, welche die geeignete technische Ausbildung besitzen und über die nötigen Erfahrungen verfügen oder durch den Betreiber entsprechend geschult worden sind.

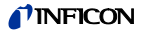

#### **1.3 Grundlegende Sicherheitsvermerke**

• Beachten Sie beim Umgang mit den verwendeten Prozessmedien die einschlägigen Vorschriften und halten Sie die Schutzmaßnahmen ein.

Berücksichtigen Sie mögliche Reaktionen zwischen Werkstoffen und Prozessmedien.

- Alle Arbeiten sind nur unter Beachtung der einschlägigen Vorschriften und Einhaltung der Schutzmaßnahmen zulässig. Beachten Sie zudem die in diesem Dokument angegebenen Sicherheitsvermerke.
- Informieren Sie sich vor Aufnahme der Arbeiten über eine eventuelle Kontamination. Beachten Sie beim Umgang mit kontaminierten Teilen die einschlägigen Vorschriften und halten Sie die Schutzmaßnahmen ein.

Geben Sie die Sicherheitsvermerke an alle anderen Benutzer weiter.

#### **1.4 Verantwortung und Gewährleistung**

INFICON übernimmt keine Verantwortung und Gewährleistung, falls der Betreiber oder Drittpersonen

- dieses Dokument missachten
- das Produkt nicht bestimmungsgemäß einsetzen
- am Produkt Eingriffe jeglicher Art (Umbauten, Änderungen usw.) vornehmen
- das Produkt mit Zubehör betreiben, welches in den zugehörigen Produktdokumentationen nicht aufgeführt ist.

Die Verantwortung in Zusammenhang mit den verwendeten Prozessmedien liegt beim Betreiber.

Fehlfunktionen der Messröhre, die auf Verschmutzung zurückzuführen sind, fallen nicht unter die Gewährleistung.

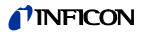

# **2 Technische Daten**

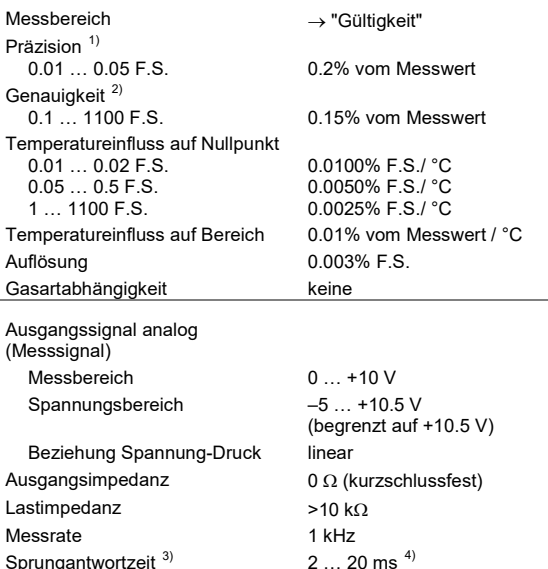

Sprungantwortzeit (analoges Ausgangssignal) Verarbeitungszeit (digitales Ausgangssignal, EtherCAT-Schnittstelle)

 $1)$   $\rightarrow$  ISO/WD 15725-1

<span id="page-8-1"></span><span id="page-8-0"></span>2) Nichtlinearität, Hysterese, Wiederholgenauigkeit bei 25 °C Umgebungstemperatur ohne Temperatureinfluss nach 2 h Betrieb.

- <span id="page-8-2"></span>3) Anstieg 10 … 90 % F.S.R.
- <span id="page-8-3"></span>4) Abhängig von Druckbereich, Leitwert Vakuumanschluss und der Filter-Werkseinstellung.

2 ms

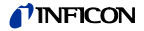

<span id="page-9-2"></span><span id="page-9-0"></span>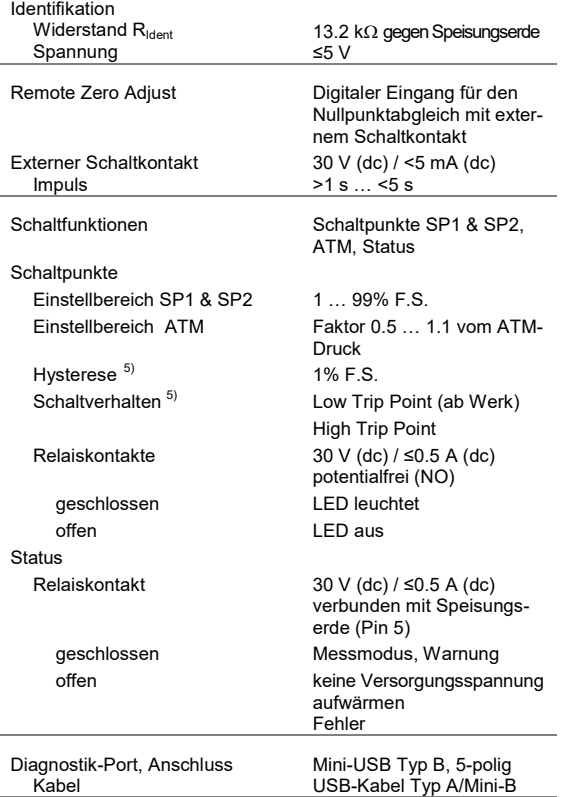

<span id="page-9-1"></span> $^{5)}$  Hysterese und Schaltverhalten können über die EtherCAT-Schnittstelle oder über den Diagnostik-Port umprogrammiert werden.

#### EtherCAT-Schnittstelle

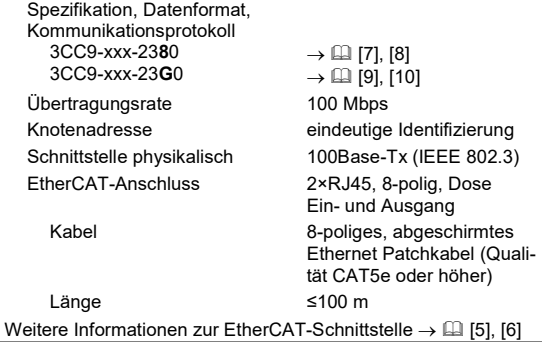

#### Speisung

<span id="page-10-0"></span>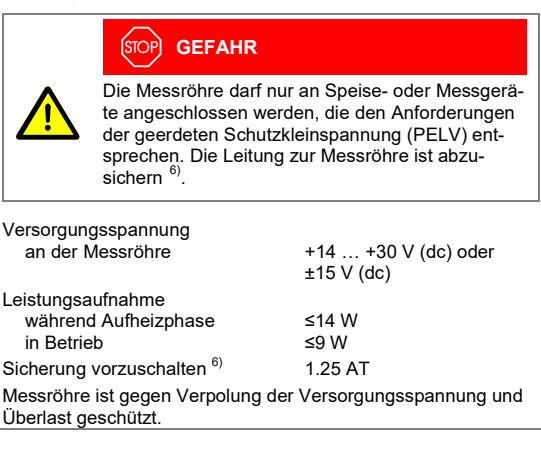

<span id="page-10-1"></span>6) INFICON-Messgeräte erfüllen diese Forderung.

<span id="page-11-0"></span>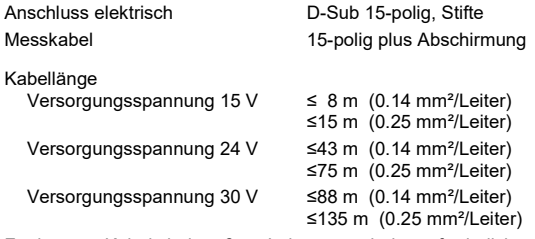

Für längere Kabel sind größere Leiterquerschnitte erforderlich  $(R_{\text{Letter}} \leq 1.0 \Omega)$ .

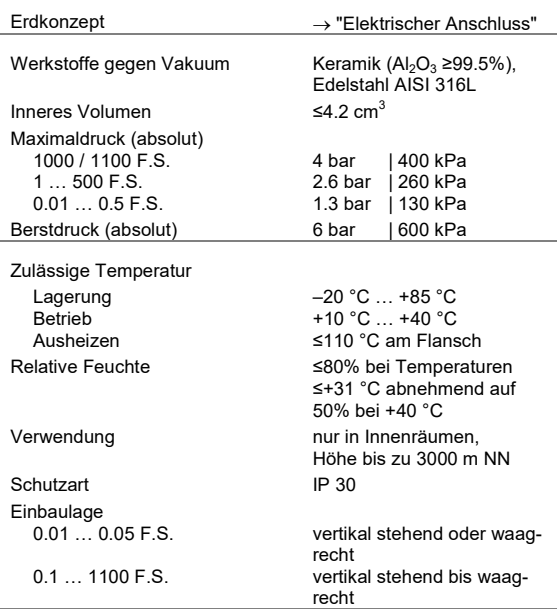

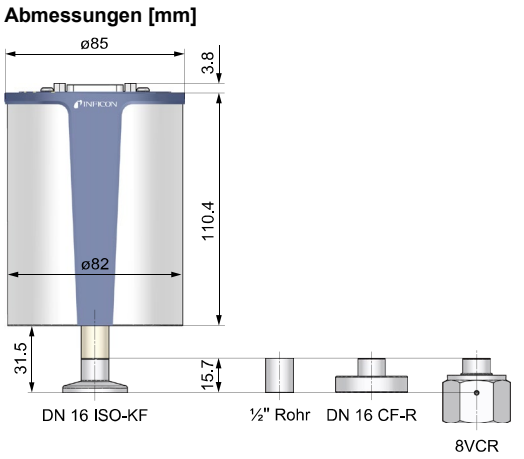

Innengewinde

Gewicht 837 ... 897 g

#### *I* INFICON

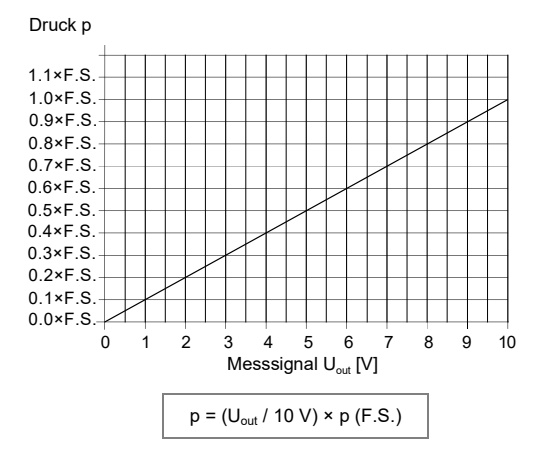

#### **Beziehung Messsignal analog – Druck**

<span id="page-13-0"></span>Umrechnung Torr ↔ Pascal

|   | Torr | mbar $\frac{7}{2}$          | Pa <sup>7</sup>            |
|---|------|-----------------------------|----------------------------|
| с | 1.00 | $1013.25 / 760 =$<br>1.3332 | $101325/760 =$<br>133.3224 |

Beispiel: Messröhre mit 10 Torr F.S. Messsignal  $U_{\text{out}} = 6$  V

$$
p = (6 V / 10 V) \times 10
$$
 Torr  
= 0.6 × 10 Torr = **6 Torr**

<span id="page-13-1"></span> <sup>7)</sup> Quelle: NPL (National Physical Laboratory) Guide to the Measurement of Pressure and Vacuum, ISBN 0904457x / 1998

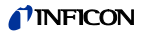

### <span id="page-14-0"></span>**3 Einbau**

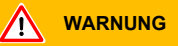

Bruchgefahr

Schläge können den keramischen Sensor zerstören.

Produkt nicht fallen lassen und starke Schläge vermeiden.

#### **3.1 Vakuumanschluss**

### **GEFAHR** Überdruck im Vakuumsystem >1 bar Öffnen von Spannelementen bei Überdruck im Vakuumsystem kann zu Verletzungen durch herumfliegende Teile und Gesundheitsschäden durch ausströmendes Prozessmedium führen. Spannelemente nicht öffnen, solange Überdruck im Vakuumsystem herrscht. Für Überdruck geeignete Spannelemente verwenden. **GEFAHR** Ístoi Überdruck im Vakuumsystem >2.5 bar Bei KF-Anschlüssen können elastomere Dichtungen (z. B. O-Ringe) dem Druck nicht mehr standhalten. Dies kann zu Gesundheitsschäden durch ausströmendes Prozessmedium führen. O-Ringe mit einem Außenzentrierring verwenden.

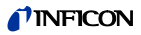

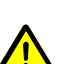

#### **GEFAHR**

Schutzerdung

Nicht fachgerecht geerdete Produkte können im Störungsfall lebensgefährlich sein.

Die Messröhre muss galvanisch mit der geerdeten Vakuumkammer verbunden sein. Die Verbindung muss den Anforderungen einer Schutzverbindung nach EN 61010 entsprechen:

- CF- und VCR-Anschlüsse entsprechen dieser Forderung.
- Für KF-Anschlüsse ist ein elektrisch leitender Spannring zu verwenden.
- Beim ½"-Rohr ist diese Anforderung durch geeignete Maßnahmen zu erfüllen.

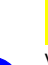

#### **Vorsicht**

Vakuumkomponente

Schmutz und Beschädigungen beeinträchtigen die Funktion der Vakuumkomponente.

Beim Umgang mit Vakuumkomponenten die Regeln in Bezug auf Sauberkeit und Schutz vor Beschädigung beachten.

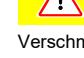

**Vorsicht**

nutzungsempfindlicher Bereich

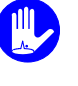

Das Berühren des Produkts oder von Teilen davon mit bloßen Händen erhöht die Desorptionsrate.

Saubere, fusselfreie Handschuhe tragen und sauberes Werkzeug benutzen.

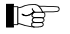

Messröhre möglichst vibrationsfrei einbauen.

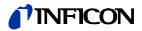

#### **Einbaulage**

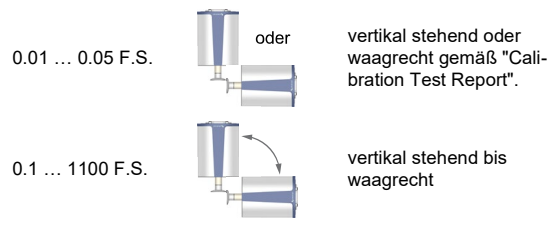

Für einen manuellen Abgleich der Messröhre im eingebauten Zustand ist die Zugänglichkeit zu den Tastern mit einem Stift zu gewährleisten.

Schutzkappe entfernen und Produkt an Vakuumsystem anschließen.

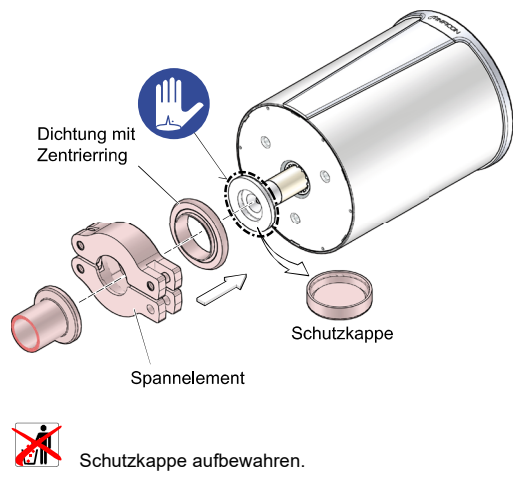

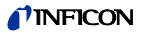

### **3.2 Elektrischer Anschluss**

Die Messröhre muss ordnungsgemäß an der Vakuumapparatur angeschlossen sein ( $\rightarrow \mathbb{B}$  [15\)](#page-14-0).

# **GEFAHR**

Die Messröhre darf nur an Speise- oder Messgeräte angeschlossen werden, die den Anforderungen der geerdeten Schutzkleinspannung (PELV) entsprechen. Die Leitung zur Messröhre ist abzu-sichern <sup>[8\)](#page-17-1)</sup>.

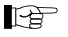

<span id="page-17-0"></span>**R** 

Erdschleifen, Potentialunterschiede oder EMV können das Messsignal beeinflussen. Für beste Signalqualität beachten Sie bitte die folgenden Einbauhinweise:

- Kabel mit Geflechtsschirm und metallischem Steckergehäuse verwenden.
- Den Kabelschirm nur einseitig flächenhaft über das Steckergehäuse mit der Erde verbinden. Das andere Schirmende offen lassen.
- Die Speisungserde direkt beim Netzteil mit Schutzerde verbinden.
- Differentiellen Messeingang verwenden (getrennte Signal- und Speisungserde).
- Potentialdifferenz zwischen Speisungserde und Gehäuse ≤18 V (Überspannungsschutz).

<span id="page-17-1"></span> <sup>8)</sup> INFICON-Messgeräte erfüllen diese Forderungen.

### <span id="page-18-0"></span>*I* INFICON

#### **3.2.1 Stecker D-Sub, 15-polig**

Falls kein Messkabel vorhanden ist, ein Messkabel gemäß folgendem Schema herstellen. Messkabel anschließen (Kabellänge und -querschnitt  $\rightarrow \mathbb{B}$  [12\)](#page-11-0).

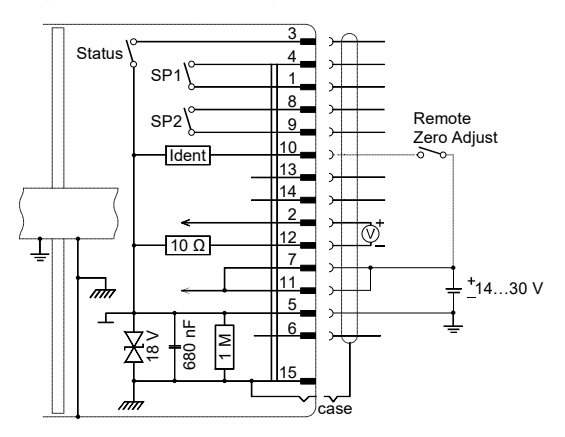

Elektrischer Anschluss

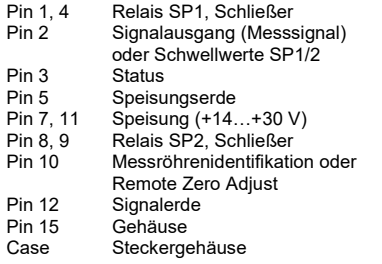

Pin 6, 13, 14: n.c.

 $15 + 18$ 

D-Sub, 15-polig Buchsen lötseitig

 $\circ$ 

9 ——∫.†† 1

 $\bigcap$ 

#### **3.2.2 Stecker EtherCAT**

EtherCAT ist eine Kommunikationsschnittstelle. Die Versorgung erfolgt über das Sensor Kabel.

Falls keine EtherCAT Kabel vorhanden sind, Kabel gemäß folgendem Schema herstellen. EtherCAT Kabel anschließen.

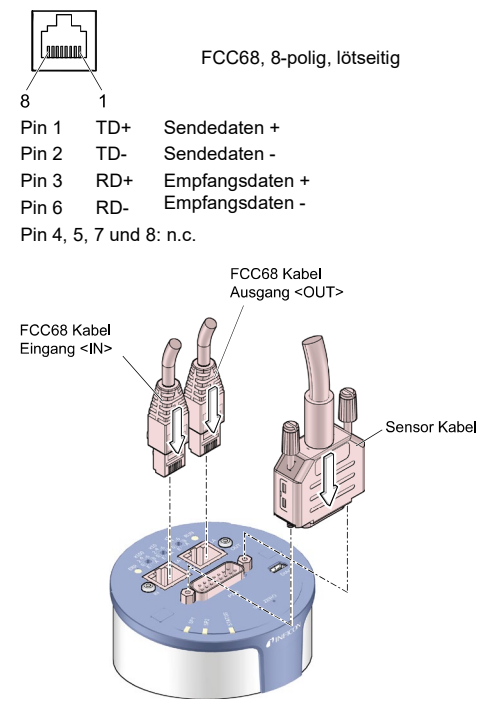

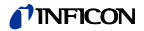

#### **3.2.3 Stecker Mini-USB Typ B (Diagnostik-Port)**

Handelsübliches USB-Kabel verwendbar. Falls kein Kabel vorhanden ist, Kabel gemäß folgendem Schema herstellen. Kabel anschließen.

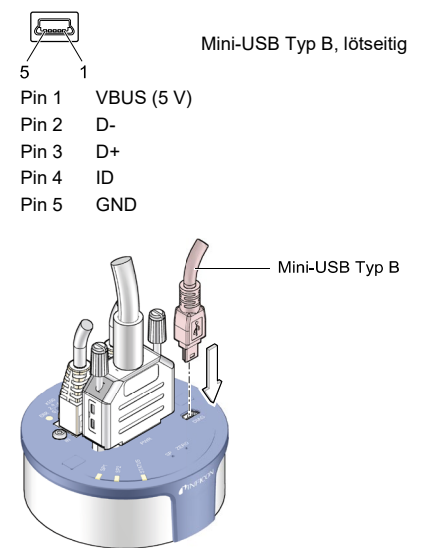

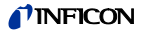

### **4 Betrieb**

Nehmen Sie die Messröhre in Betrieb. Bei Verwendung mit einem INFICON-Messgerät den Messbereich eingeben  $(\rightarrow \Box$  [\[1\],](#page-40-5) [\[2\],](#page-40-6) [\[3\]\)](#page-40-7).

Beachten Sie eine Aufwärmzeit der Messröhre von mindestens ½ Stunde, bei Präzisionsmessungen mindestens 2 Stunden.

#### **4.1 Anzeigen**

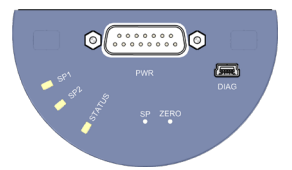

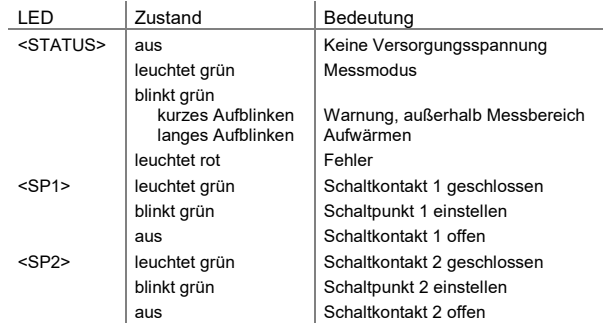

EtherCAT LEDs  $\rightarrow$   $[$  [\[5\],](#page-40-3) [\[6\].](#page-40-4)

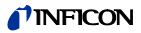

#### **4.2 Messröhre abgleichen**

Die Messröhre ist ab Werk in vertikal stehender oder waagrechter Lage abgeglichen (→ "Calibration Test Report").

Den Nullpunkt bei der Erstinbetriebnahme einstellen.

Langzeitbetrieb und Verschmutzung können zu einer Nullpunktverschiebung führen und periodisch eine Nullpunkteinstellung erfordern.

Nullpunkteinstellung bei den gleichen, konstanten Umgebungsbedingungen und bei gleicher Einbaulage durchführen, bei denen die Messröhre normalerweise verwendet wird.

Das Ausgangssignal ist von der Einbaulage abhängig. Die Änderung von vertikal stehender zu waagrechter Einbaulage beträgt:

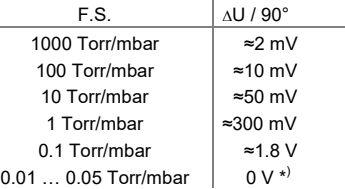

- \* ) Die Messröhre ist ab Werk in vertikal stehender oder waagrechter Lage abgeglichen  $\rightarrow$  "Calibration Test Report").
- Wird die Messröhre mit einem Messgerät betrieben, muss die Nullpunkteinstellung für das ganze System am Messgerät erfolgen: Zuerst die Messröhre abgleichen und anschließend das Messgerät.

#### **4.2.1** <**ZERO**> **Adjust**

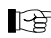

Der Nullpunktabgleich kann erfolgen über

- <span id="page-22-1"></span><span id="page-22-0"></span>• den Taster <ZERO> an der Messröhre,
- den Diagnostik-Port  $(\rightarrow \Box$  [\[4\]\)](#page-40-8),

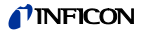

- die EtherCAT-Schnittstelle  $(\rightarrow \Box$  [\[5\],](#page-40-3) [\[6\]\),](#page-40-4)
- den digitalen Eingang "Remote Zero": Am Pin 10 die Versorgungsspannung anlegen (Impuls  $\rightarrow \mathbb{B}$  [10\)](#page-9-2),
- ein INFICON-Messgerät (VGC-Serie).

Î.

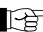

Während der Aufwärmphase und bei Atmosphärendruck ist der Nullpunktabgleich verriegelt, um Fehlbedienungen zu verhindern.

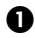

 Evakuieren Sie die Messröhre bis zu einem Druck entsprechend der nachfolgenden Tabelle:

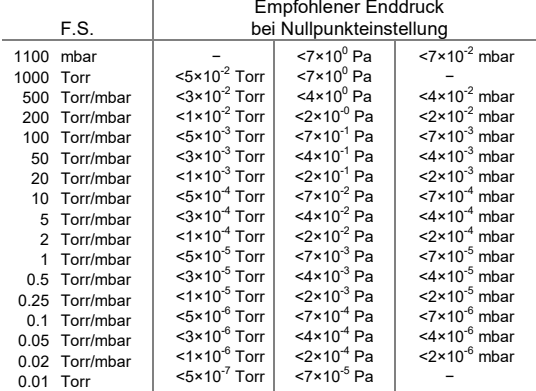

Wird die Nullpunkteinstellung bei zu hohem Enddruck durchgeführt (>25% von F.S.), kann Zero nicht erreicht werden und die LED <STATUS> blinkt grün. In diesem Fall erst die Werkseinstellungen aktivieren und dann den Nullpunkt erneut abgleichen ( $\rightarrow \$  [34\).](#page-33-0)

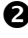

 Die Messröhre mind. <sup>2</sup> Stunden betreiben (bis Messwert stabil ist).

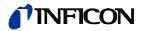

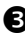

 Taster <ZERO> mit einem Stift (max. ø1.1 mm) kurz drücken, oder …

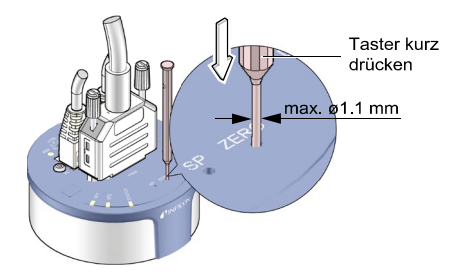

… beim Remote Zero am Pin 10 die Versorgungsspannung anlegen (Impuls  $\rightarrow \mathbb{B}$  [10\).](#page-9-2)

Der Nullpunkt-Abgleich erfolgt automatisch. Die <STATUS> Anzeige blinkt, bis der Abgleich (Dauer ≈8 s) abgeschlossen ist.

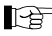

Nach dem Nullpunkt-Abgleich kehrt die Messröhre automatisch in den Messmodus zurück.

Die LED <STATUS> blinkt grün,

- wenn die Messröhre bei Enddruck ein negatives Ausgangssignal (< -20 mV) zeigt, oder
- wenn der Nullpunkt-Abgleich fehlgeschlagen ist.

#### **4.2.2** <**ZERO**> **Adjust mit Rampenfunktion**

Mit der Rampe kann der Druckwert auf einen bekannten Referenzdruck eingestellt werden, welcher im Messbereich der Messröhre liegt.

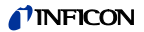

Weiterhin kann mit der Rampe ein Offset der Kennlinie eingestellt werden, um

- einen Offset vom Messsystem auszugleichen, oder
- einen leicht positiven Nullpunkt für einen 0 … 10 V AD-Wandler zu erzeugen.

Der Offset sollte nicht größer als 5% vom F.S. (+500 mV) sein. Bei größerem positivem Offset wird die obere Messbereichsgrenze überschritten.

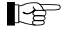

Der Nullpunktabgleich mit Rampenfunktion kann erfolgen über

- den Taster <ZERO> an der Messröhre,
- die EtherCAT-Schnittstelle  $(\rightarrow \Box$  [\[5\],](#page-40-3) [\[6\]\),](#page-40-4)
- den Diagnostik-Port  $($   $\rightarrow$   $\Box$  [\[4\]\)](#page-40-8).

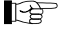

Empfohlenes Vorgehen Offset-Einstellung bei Mess-systemen: → Hinweis <sup>1</sup> [23.](#page-22-0)

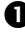

 Die Messröhre mind. <sup>2</sup> Stunden betreiben (bis Messwert stabil ist).

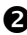

 Taster <ZERO> mit einem Stift (max. ø1.1 mm) drücken und halten. Die LED <STATUS> beginnt zu blinken. Nach 5 s wird der Zero-Adjust Wert ab dem aktuellen Ausgabewert kontinuierlich (Rampe) geändert, bis Taster losgelassen wird oder die Einstellgrenze (max. 25% F.S.) erreicht ist.

### *INFICOI*

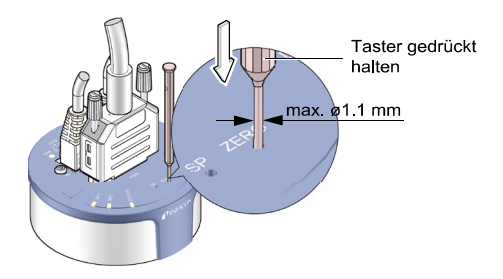

- Richtungswechsel (Inversrampe): Den Taster loslassen und innerhalb von 3 … 5 s erneut drücken und halten (die Blinkfrequenz der <STATUS> Anzeige ändert kurz).
- Feineinstellung des Zero-Adjust Wertes: Den Taster loslassen und innerhalb von 3 s erneut kurz drücken. Der Wert ändert in Einzelschritten.

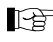

Wird der Taster <ZERO> länger als 5 s nicht mehr gedrückt, kehrt die Messröhre in den Messmodus zurück.

Die LED <STATUS> blinkt grün, wenn die Messröhre ein negatives Ausgangssignal (< -20 mV) zeigt.

### **4.3 Schaltfunktionen SP1, SP2, ATM, Status**

Die Messröhre verfügt über zwei voneinander unabhängige, einstellbare Schaltfunktionen, welche umprogrammiert werden können. Für jede Schaltfunktion steht ein Schaltkontakt zur Verfügung:

- Vakuumdruck-Schaltpunkte SP1 & SP2 (ab Werk)
- Atmosphärendruck-Schaltpunkt (ATM-Schaltpunkt)
- Messröhren-Status

<span id="page-27-0"></span>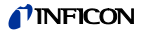

#### **Schaltverhalten und Hysterese der Schaltpunkte**

- Low Trip Point (ab Werk), oder
- High Trip Point

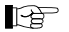

Das Schaltverhalten und die Hysterese des jeweiligen Schaltpunktes können nur über den Diagnostik-Port  $(\rightarrow \Box$  [\[4\]\)](#page-40-8) und die EtherCAT-Schnittstelle ( $\rightarrow \Box$  [\[5\],](#page-40-3) [6]) programmiert werden.

#### **Low Trip Point** (ab Werk)

Ist der Druck im Vakuumsystem niedriger als der eingestellte Schwellwert, leuchtet die jeweilige LED (<SP1> oder <SP2>) und der entsprechende Schaltkontakt ist geschlossen.

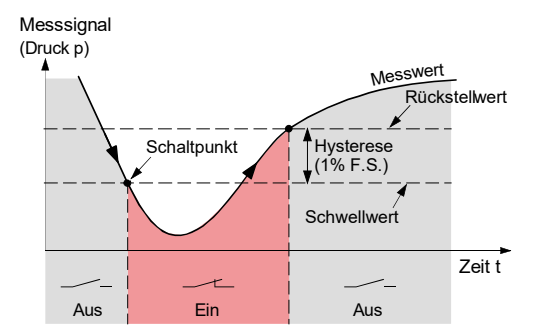

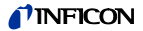

#### **High Trip Point**

Ist der Druck im Vakuumsystem höher als der eingestellte Schwellwert, leuchtet die jeweilige LED (<SP1> oder <SP2>) und der entsprechende Schaltkontakt ist geschlossen.

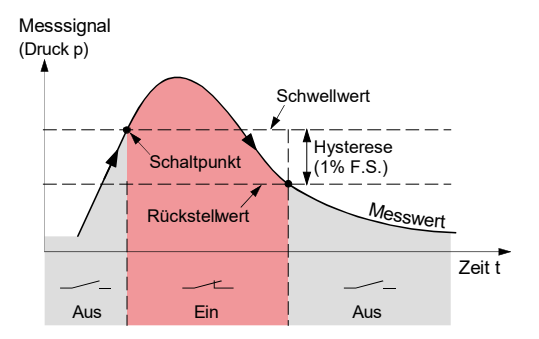

#### **4.3.1 Vakuumdruck-Schaltpunkte einstellen (SP1& SP2)**

Die zwei Schaltpunkte sind auf einen beliebigen Druck im ganzen Messbereich der Messröhre einstellbar.

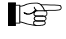

Der Schwellwert des jeweiligen Schaltpunktes SP1 & SP2 kann eingestellt werden über

- den Taster an der Messröhre
- den Diagnostik-Port  $( \rightarrow \Box$  [\[4\]\)](#page-40-8)
- die EtherCAT-Schnittstelle  $(\rightarrow \Box$  [\[5\],](#page-40-3) [\[6\]\).](#page-40-4)

Der aktuelle Schwellwert

- steht nach dem Drücken des Tasters <SP> am D-Sub-Stecker an Stelle des Drucksignales zur Verfügung (→  $\cong$  [19\)](#page-18-0) und kann mit Hilfe eines Voltmeters gemessen werden, oder
- kann über den Diagnostik-Port (→ [4] [\[4\]\)](#page-40-8) und die EtherCAT-Schnittstelle ( $\rightarrow$   $\Box$  [\[5\],](#page-40-3) [\[6\]\)](#page-40-4) gelesen werden.

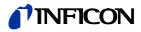

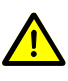

**GEFAHR STOP** 

**Fehlfunktion** 

Falls mit dem Signalausgang Prozesse gesteuert werden, ist zu beachten, dass das Drücken des Tasters <SP> das Messsignal unterbricht und stattdessen den entsprechenden Schwellwert auf den Ausgang gibt. Dies kann zu Fehlfunktionen führen. Taster <SP> nur drücken, wenn gewährleistet ist, dass keine Fehlfunktion ausgelöst wird.

#### **Schwellwert SP1 mit Taster einstellen**

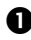

 Taster <SP> mit einem Stift (max. ø1.1 mm) drücken. Die Messröhre wechselt in den Schaltfunktionsmodus und gibt am Messsignalausgang während 10 s den aktuellen Schwellwert aus (LED <SP1> blinkt).

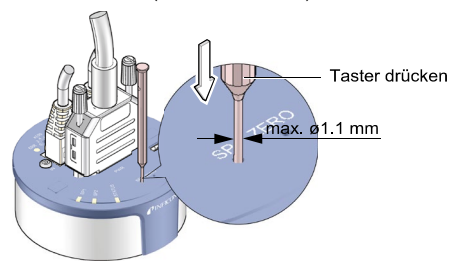

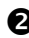

 Zum Verändern des Schwellwertes Taster <ZERO> drücken und halten. Der Schwellwert wird ab dem aktuellen Wert kontinuierlich (Rampe) geändert, bis Taster losgelassen wird oder die Einstellgrenze erreicht ist.

### *INFICO*

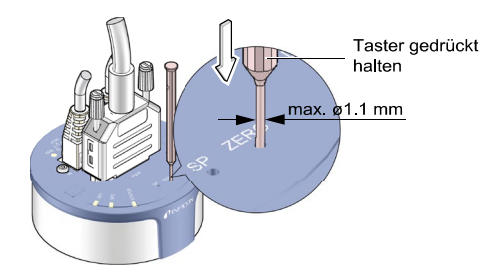

- Richtungswechsel (Inversrampe): Den Taster loslassen und innerhalb von 3 … 5 s erneut drücken und halten (die Blinkfrequenz der <STATUS> Anzeige ändert kurz).
- Feineinstellung des Schwellwertes: Den Taster loslassen und innerhalb von 3 s erneut kurz drücken. Der Wert ändert in Finzelschritten.

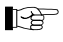

Wird der Taster <ZERO> länger als 5 s nicht mehr gedrückt, kehrt die Messröhre in den Messmodus zurück.

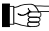

Der Rückstellwert liegt ab Werk beim Low Trip Point um 1% F.S. höher, beim High Trip Point um 1% F.S. tiefer (Hysterese) als der eingestellte Schwellwert.

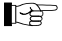

Wird nach dem Umprogrammieren der Hysterese der Taster <SP> gedrückt, wird die entsprechende Hysterese auf Werkseinstellung (1% F.S.) zurückgestellt.

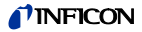

#### **Schwellwert SP1 programmieren**

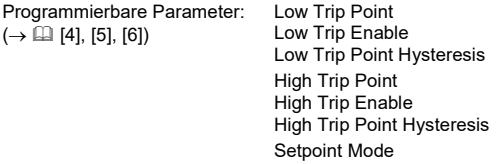

#### **Schwellwert <SP2> einstellen**

Taster <SP> zweimal betätigen (LED <SP2> blinkt). Der Einstellvorgang entspricht demjenigen von Schwellwert <SP1>.

#### **4.3.2 ATM-Schaltpunkt programmieren**

Die Vakuumdruck-Schaltpunkte SP1 & SP2 können über den Diagnostik-Port (→ [\[4\]\)](#page-40-8) oder über die EtherCAT-Schnittstelle (→ [\[5\],](#page-40-3) [\[6\]\)](#page-40-4) auf Atmosphärendruck-Schaltpunkt (ATM-Schaltpunkt) umprogrammiert werden.

Schaltverhalten Low / High Trip Point und Hysterese  $\rightarrow \mathbb{B}$  [28.](#page-27-0)

Der Schwellwert des ATM-Schaltpunktes wird als Faktor des aktuellen Atmosphärendrucks programmiert. Der Schaltkontakt schaltet, wenn der Druck im Vakuumsystem den programmierten Schwellwert erreicht hat.

Beispiel ATM-Schaltpunkt:

High Trip Point-Schaltpunkt mit Schwellwert 110% des Atmosphärendrucks (= Faktor 1.1). Hysterese: 1%.

### **MINFICON**

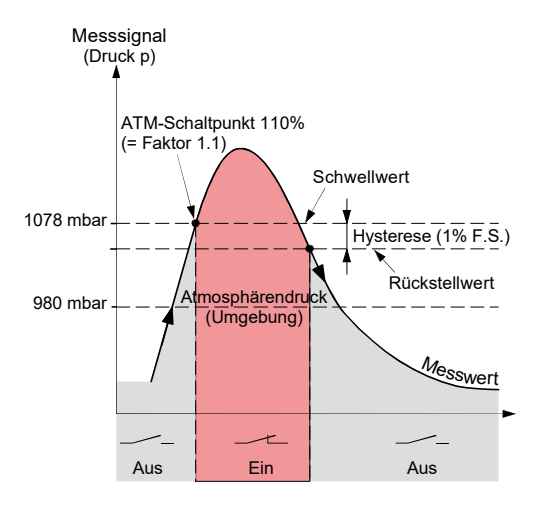

Der aktuell programmierte ATM-Schwellwert

- kann über den Diagnostik-Port gelesen und geschrieben werden  $(\rightarrow \Box$  [\[4\]\)](#page-40-8)
- kann über die EtherCAT-Schnittstelle gelesen und geschrieben werden  $(\rightarrow \Box$  [\[5\],](#page-40-3) [\[6\]\).](#page-40-4)

#### **ATM-Schaltpunkt programmieren**

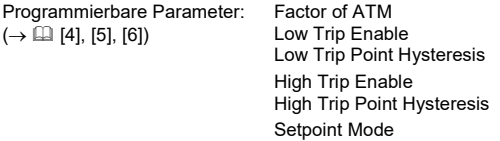

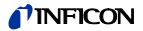

#### **4.3.3 Messröhren-Status programmieren**

Die Vakuumdruck-Schaltpunkte SP1 & SP2 können über den Diagnostik-Port (→ [\[4\]\)](#page-40-8) oder über die EtherCAT-Schnittstelle (→ [\[5\],](#page-40-3) [\[6\]\)](#page-40-4) auf Messröhren-Status umprogrammiert werden.

Der Status der Messröhre wird als digitales Signal ausgegeben.

#### <span id="page-33-0"></span>**4.4 Werkseinstellung laden (Factory Reset)**

Sämtliche vom Anwender gesetzten / veränderten Parameter (z. B. Nullpunkt, Filter) werden auf die Standardwerte (Werkseinstellungen) zurückgesetzt.

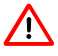

Das Laden der Standardwerte kann nicht rückgängig gemacht werden.

Werkseinstellungen laden:

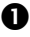

**Messröhre außer Betrieb setzen.** 

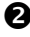

 $\bullet$  Während der Inbetriebnahme der Messröhre den Taster <ZERO> ≥5 s gedrückt halten.

#### **4.5 Diagnostik-Port (USB-Schnittstelle)**

Über den Diagnostik-Port <DIAG> können der Messwert und alle Statusinformationen parallel ausgelesen, sowie alle Einstellfunktionen vorgenommen werden  $(\rightarrow \Box \Box \Box \Box)$ . Handelsübliches USB-Kabel Typ A/Mini-B verwendbar.

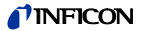

Erforderliche Software: T-Gauge. Nehmen Sie mit Ihrer nächstgelegenen INFICON-Servicestelle Kontakt auf.

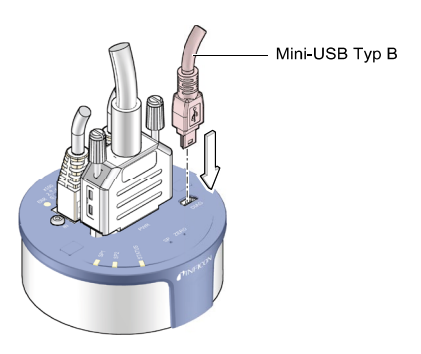

#### **4.6 EtherCAT-Betrieb**

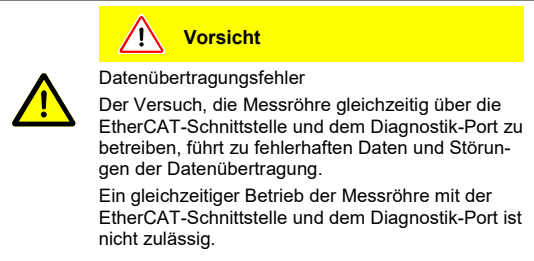

Der Betrieb der Messröhre mit EtherCAT erfordert bei der übergeordneten Steuerung die Installation der für diese Messröhre spezifischen Stammdatei (ESI-Datei). Diese Datei kann von unserer Website heruntergeladen werden [\(www.inficon.com\)](https://products.inficon.com/de-de/nav-products/product/detail/stripe-cdg045dhs/).

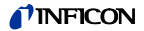

#### **Spezifische Gerätedresse ändern** (ab Werk 00<sub>hex</sub>)

Während der Initialisierung liest die Gerätefirmware die am Gerät eingestellte Adresse. Diese Adresse wird als spezifische Geräteidentifikation an den Master übertragen.

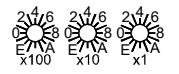

Die Spezifische Gerätedresse wird in hexadezimaler Form (00 ... FFF<sub>hex</sub>) mit den Schaltern <x100>, <x10> und <x1> eingestellt.

Beispiel: Geräteadresse = 0xDDD (dec 3549): 0x100 \* 0xD (dec 3328) + 0x10 \* 0xD (dec 208) + 0x1 \* 0xD (dec 13)

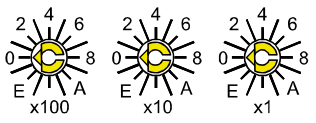

#### **Status-LED**

LEDs auf der Messröhre erlauben eine grobe Beurteilung des Röhrenzustandes und des aktuellen EtherCAT-Status ( $\rightarrow$  15], [\[6\]\)](#page-40-4).

### *INFICOI*

### **5 Ausbau**

# **WARNUNG**

Bruchgefahr

Schläge können den keramischen Sensor zerstören.

Produkt nicht fallen lassen und starke Schläge vermeiden.

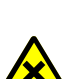

### **GEFAHR**

Kontaminierte Teile

Kontaminierte Teile können Gesundheits- und Umweltschäden verursachen.

Informieren Sie sich vor Aufnahme der Arbeiten über eine eventuelle Kontamination. Beim Umgang mit kontaminierten Teilen die einschlägigen Vorschriften beachten und die Schutzmaßnahmen einhalten.

### **Vorsicht**

Vakuumkomponente

Schmutz und Beschädigungen beeinträchtigen die Funktion der Vakuumkomponente.

Beim Umgang mit Vakuumkomponenten die Regeln in Bezug auf Sauberkeit und Schutz vor Beschädigung beachten.

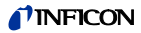

**Vorsicht**

Verschmutzungsempfindlicher Bereich

Das Berühren des Produkts oder von Teilen davon mit bloßen Händen erhöht die Desorptionsrate.

Saubere, fusselfreie Handschuhe tragen und sauberes Werkzeug benutzen.

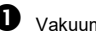

Vakuumsystem belüften.

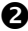

Messröhre außer Betrieb setzen.

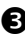

**B** Arretierungsschrauben lösen, Mess- und EtherCAT-Kabel ausziehen.

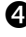

**4** Messröhre vom Vakuumsystem demontieren und Schutzkappe aufsetzen.

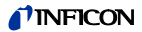

### **6 Instandhaltung, Instandsetzung**

Bei sauberen Betriebsbedingungen ist das Produkt wartungsfrei.

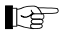

Fehlfunktionen der Messröhre, die auf Verschmutzung zurückzuführen sind, fallen nicht unter die Gewährleistung.

Wir empfehlen den Nullpunkt periodisch zu prüfen  $(\rightarrow \Box$  [23\)](#page-22-1).

INFICON übernimmt keine Verantwortung und Gewährleistung, falls der Betreiber oder Drittpersonen Instandsetzungsarbeiten selber ausführen.

# **7 Produkt zurücksenden**

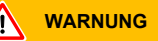

Versand kontaminierter Produkte

Kontaminierte Produkte (z. B. radioaktiver, toxischer, ätzender oder mikrobiologischer Art) können Gesundheits- und Umweltschäden verursachen. Eingesandte Produkte sollen nach Möglichkeit frei von Schadstoffen sein. Versandvorschriften der beteiligten Länder und Transportunternehmen beachten. Ausgefüllte Kontaminationserklärung<sup>3</sup> beilegen.

\*) Formular unte[r www.inficon.com](https://products.inficon.com/de-de/nav-products/product/detail/declaration-of-contamination/)

Nicht eindeutig als "frei von Schadstoffen" deklarierte Produkte werden kostenpflichtig dekontaminiert.

Ohne ausgefüllte Kontaminationserklärung eingesandte Produkte werden kostenpflichtig zurückgesandt.

### **INFICO**

# **8 Produkt entsorgen**

# **GEFAHR**

Kontaminierte Teile

Kontaminierte Teile können Gesundheits- und Umweltschäden verursachen.

Informieren Sie sich vor Aufnahme der Arbeiten über eine eventuelle Kontamination. Beim Umgang mit kontaminierten Teilen die einschlägigen Vorschriften beachten und die Schutzmaßnahmen einhalten.

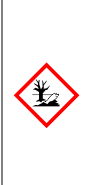

#### **WARNUNG**

Umweltgefährdende Stoffe

Produkte oder Teile davon (mechanische und Elektrokomponenten, Betriebsmittel usw.) können Umweltschäden verursachen.

Umweltgefährdende Stoffe gemäß den örtlichen Vorschriften entsorgen.

#### **Unterteilen der Bauteile**

Nach dem Zerlegen des Produkts sind die Bauteile entsorgungstechnisch in folgende Kategorien zu unterteilen:

• Kontaminierte Bauteile

Kontaminierte Bauteile (radioaktiv, toxisch, ätzend, mikrobiologisch, usw.) müssen entsprechend den länderspezifischen Vorschriften dekontaminiert, entsprechend ihrer Materialart getrennt und entsorgt werden.

• Nicht kontaminierte Bauteile

Diese Bauteile sind entsprechend ihrer Materialart zu trennen und der Wiederverwertung zuzuführen.

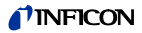

# **Literatur**

<span id="page-40-8"></span><span id="page-40-7"></span><span id="page-40-6"></span><span id="page-40-5"></span><span id="page-40-4"></span><span id="page-40-3"></span><span id="page-40-2"></span><span id="page-40-1"></span><span id="page-40-0"></span>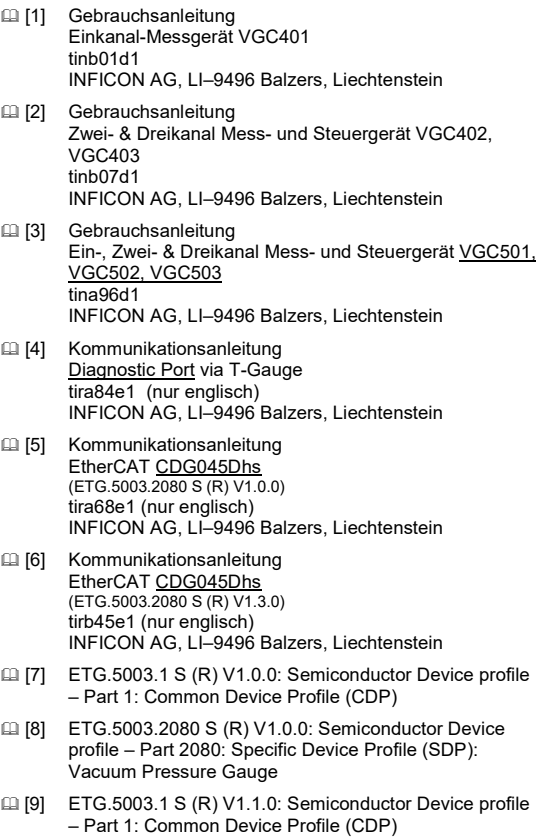

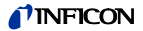

<span id="page-41-0"></span> [10] ETG.5003.2080 S (R) V1.3.0: Semiconductor Device profile – Part 2080: Specific Device Profile (SDP): Vacuum Pressure Gauge

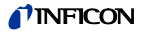

# <span id="page-42-0"></span>**EU-Konformitätserklärung**

Hiermit bestätigen wir, INFICON, für das nachfolgende Produkt die Konformität zu folgenden Richtlinien:

- 2014/30/EU, Abl. L 96/79, 29.3.2014 (EMV-Richtlinie; Richtlinie über die elektromagnetische Verträglichkeit)
- 2011/65/EU, Abl. L 174/88, 1.7.2011 (RoHS-Richtlinie; Richtlinie zur Beschränkung der Verwendung bestimmter gefährlicher Stoffe in Elektro- und Elektronikgeräten)

#### **Produkt**

 $\epsilon$ 

# Capacitance Diaphragm Gauge

Stripe™ CDG045Dhs

#### **Normen**

Harmonisierte und internationale/nationale Normen sowie Spezifikationen:

- EN 61000-6-2:2005 (EMV Störfestigkeit)
- EN 61000-6-3:2007 + A1:2011 (EMV Störaussendung)
- EN 61010-1:2010 (Sicherheitsbestimmungen für elektrische Messund Steuereinrichtungen)
- EN 61326-1:2013; Gruppe 1, Klasse B (EMV-Anforderungen für elektrische Mess- und Steuereinrichtungen)

#### **Hersteller / Unterschriften**

INFICON AG, Alte Landstraße 6, LI-9496 Balzers

5. Juli 2019 5. Juli 2019

E. Anteamo

Dr. Bernhard Andreaus Director Product Evolution

Alex Nef Product Manager

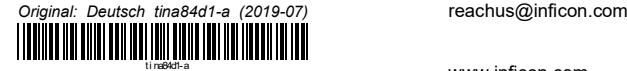

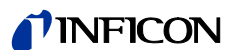

LI–9496 Balzers Liechtenstein Tel +423 / 388 3111 Fax +423 / 388 3700<br>reachus@inficon.com

www.inficon.com